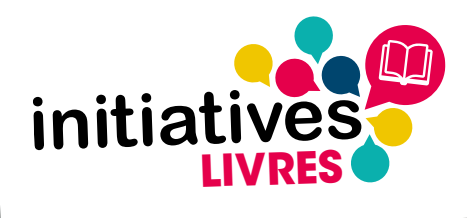

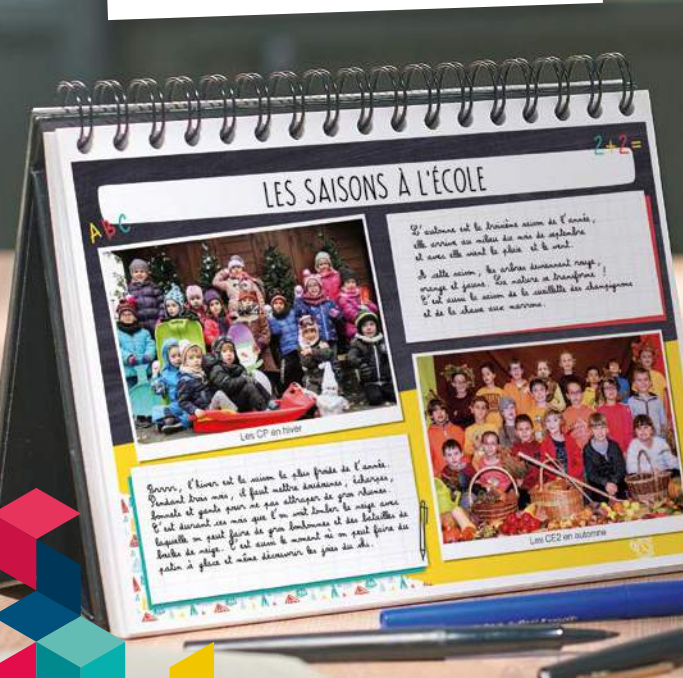

## LIVRET CONSEILS LIVRE PHOTOS pour votre

Pour réussir à tous les coups votre opération !

Téléphone : **02 43 14 30 00** Internet : **initiatives-livres.fr/photos**

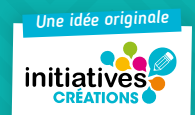

 $\prime$   $\prime$ 

### VOTRE KIT COMPREND :

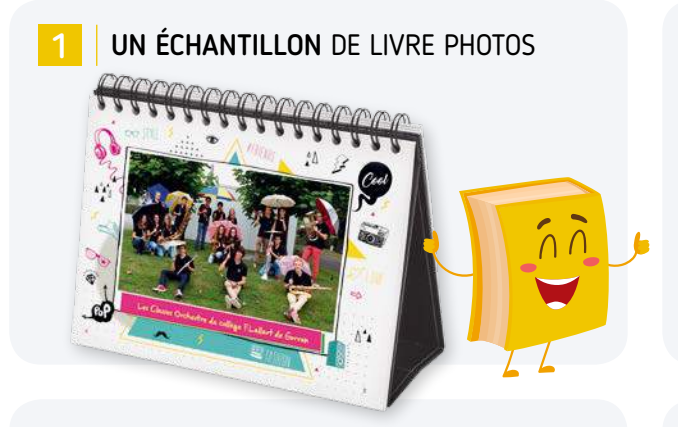

UN LIVRET CONSEILS 2

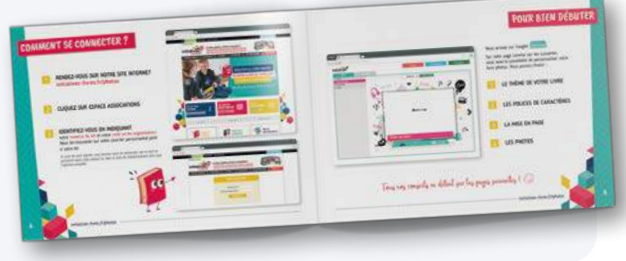

DES BONS DE COMMANDE POUR LES PARENTS 3

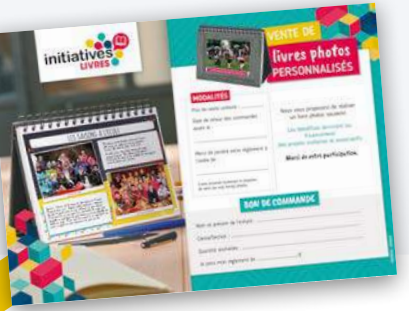

#### DES AFFICHES GRAND FORMAT

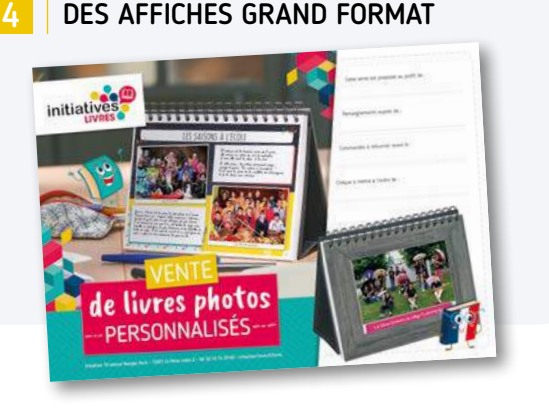

### COMMUNIQUEZ SUR VOTRE ACTION :

#### 1 DISTRIBUEZ LES DOCUMENTS 2 EXPLICATIFS AUX PARENTS

Votre kit contient des documents destinés aux parents.

Au recto : les différentes modalités à remplir par vos soins : le prix de vente du livre, la date de retour des commandes souhaitée et l'ordre du chèque de règlement et le bon de commande pour les parents.

Au verso : le descriptif du livre photos.

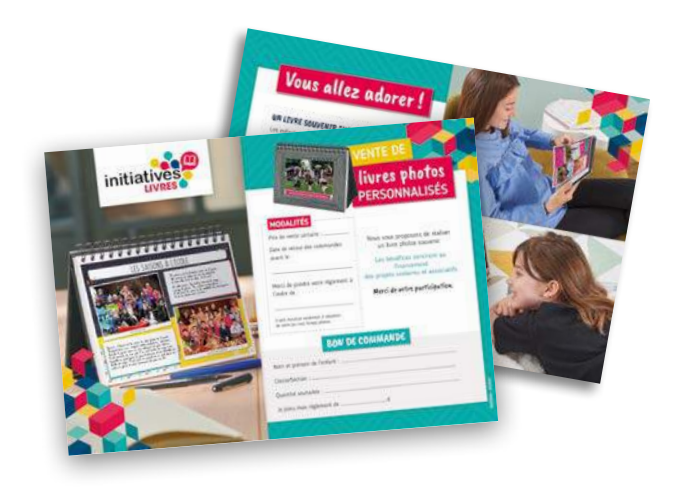

#### ANNONCEZ VOTRE ACTION GRÂCE AUX AFFICHES

Mettez-les bien en vue afin que tous les participants soient informés de l'action menée par votre association (hall, tableau d'affichage, porte d'entrée …)

N'oubliez pas d'indiquer sur chaque affiche :

- $\boldsymbol{\mathcal{V}}$  Le nom de l'association
- $\checkmark$  Le nom de la personne en charge de cette action
- La date butoir des commandes ✔
- L'ordre du chèque ✔

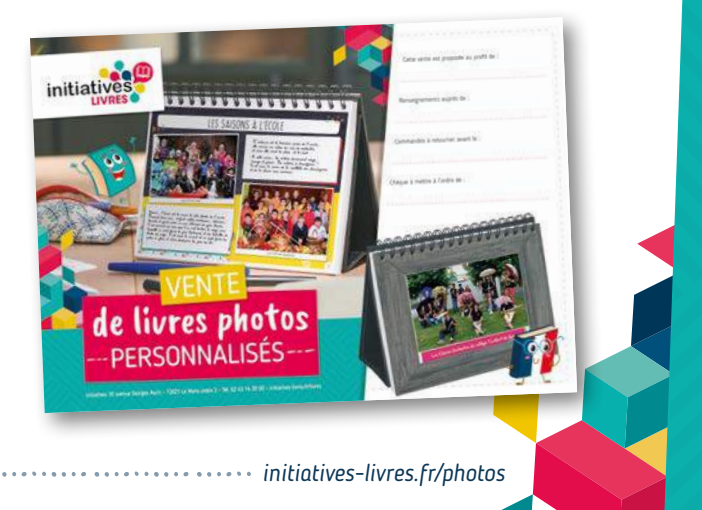

### COMMENT SE CONNECTER ?

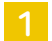

3

2

#### RENDEZ-VOUS SUR NOTRE SITE INTERNET **initiatives-livres.fr/photos**

CLIQUEZ SUR : ESPACE ASSOCIATIONS

#### IDENTIFIEZ-VOUS EN INDIQUANT

votre numéro de kit et votre code accès organisateur *Vous les trouverez sur votre courrier personnalisé joint à votre kit.*

*Si vous les avez égarés, vous pouvez nous les demander par e-mail en précisant votre code contact ou bien le nom de l'établissement ainsi que l'adresse complète.*

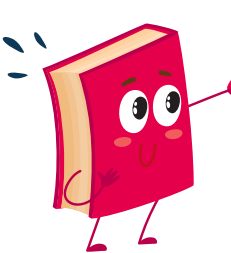

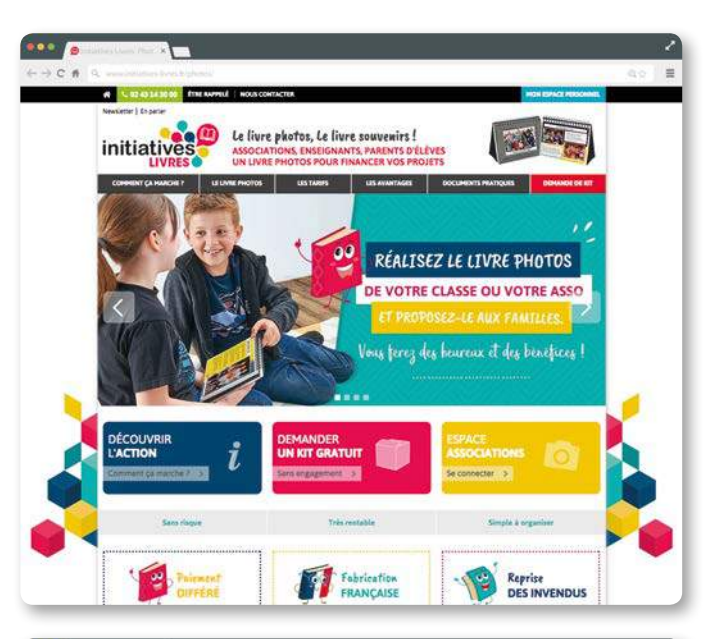

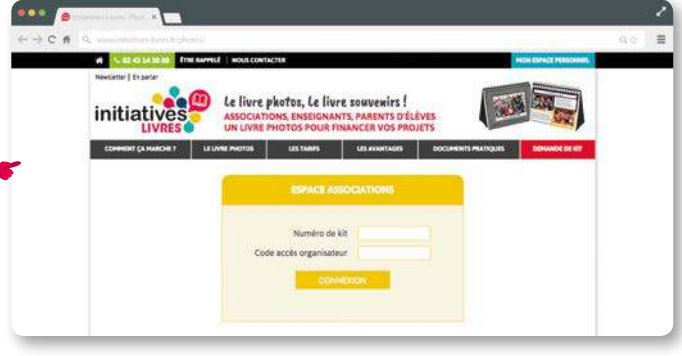

### POUR BIEN DÉBUTER

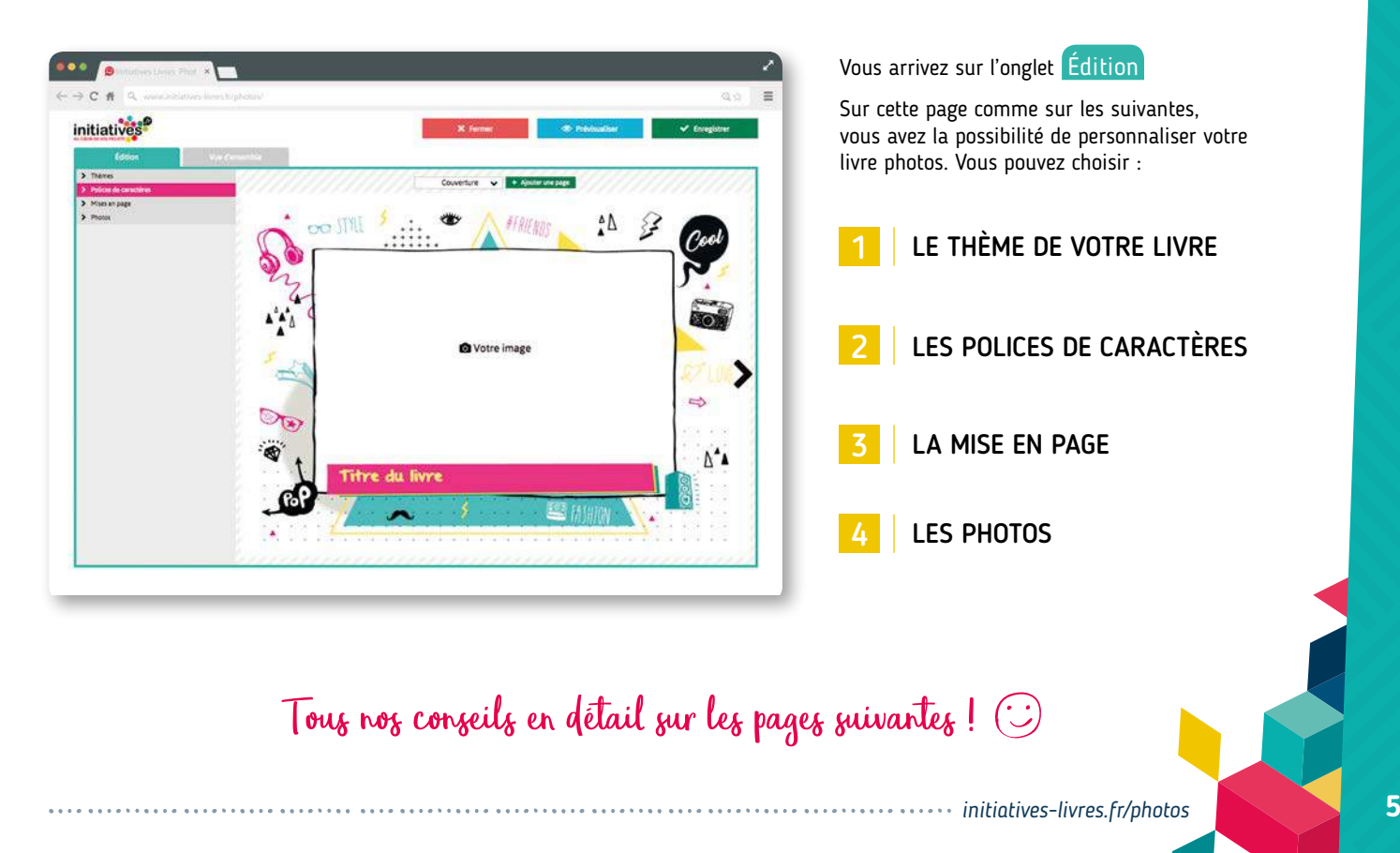

### COMMENT CHOISIR LE LOOK DE VOTRE LIVRE ?

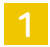

#### PLUSIEURS THÈMES AU CHOIX 1 2

Un thème est un fond graphique qui apparaît sous vos images et vos textes. Pour donner un look sympa à votre livre, plusieurs fonds différents ont été imaginés.

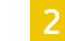

#### VARIEZ LES POLICES DE CARACTÈRES

À chaque zone de texte, sa police de caractères. À vous de sélectionner une police pour vos titres, une autre pour vos textes et une dernière pour les légendes sous vos photos.

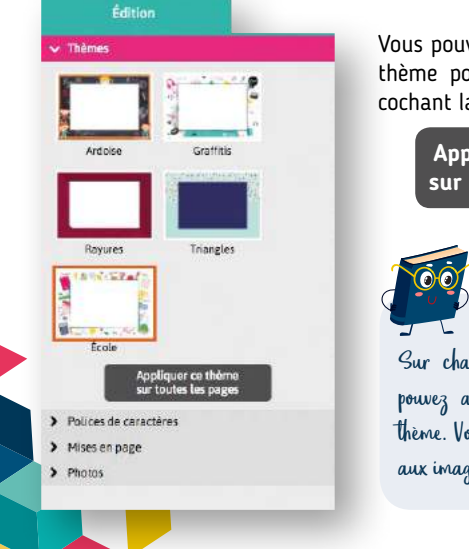

Vous pouvez appliquer un même thème pour tout votre livre en cochant la case :

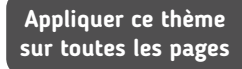

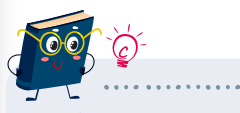

Sur chaque nouvelle page, vous pouvez aussi choisir un nouveau thème. Vous adaptez alors le thème aux images et aux textes de la page.

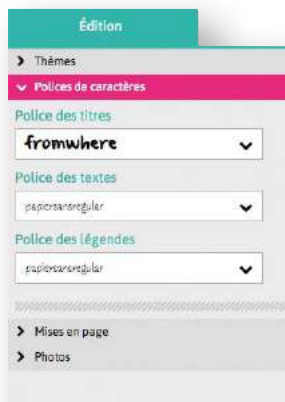

N.B. : Vous pourrez les modifier pendant la création de votre livre dans l'onglet :

**Polices de caractères**

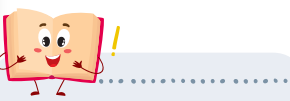

ATTENTION : Cette modification s'applique à tout le livre ! Pensez à vérifier le rendu sur les pages déjà prêtes.

**6** *initiatives-livres.fr/photos*

### COMMENT DONNER DU RYTHME À VOTRE LIVRE ?

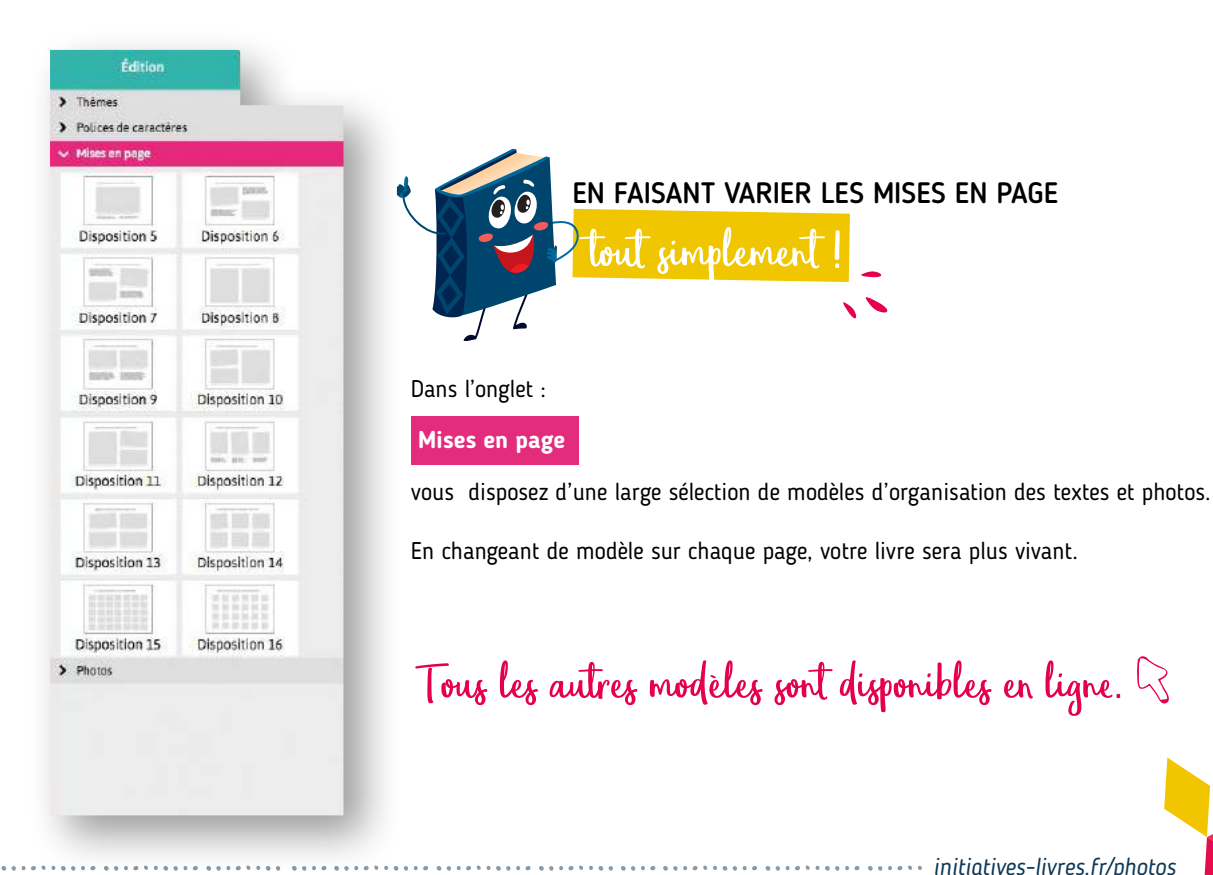

*initiatives-livres.fr/photos* **7**

### VOS PHOTOS : COMMENT LES IMPORTER ?

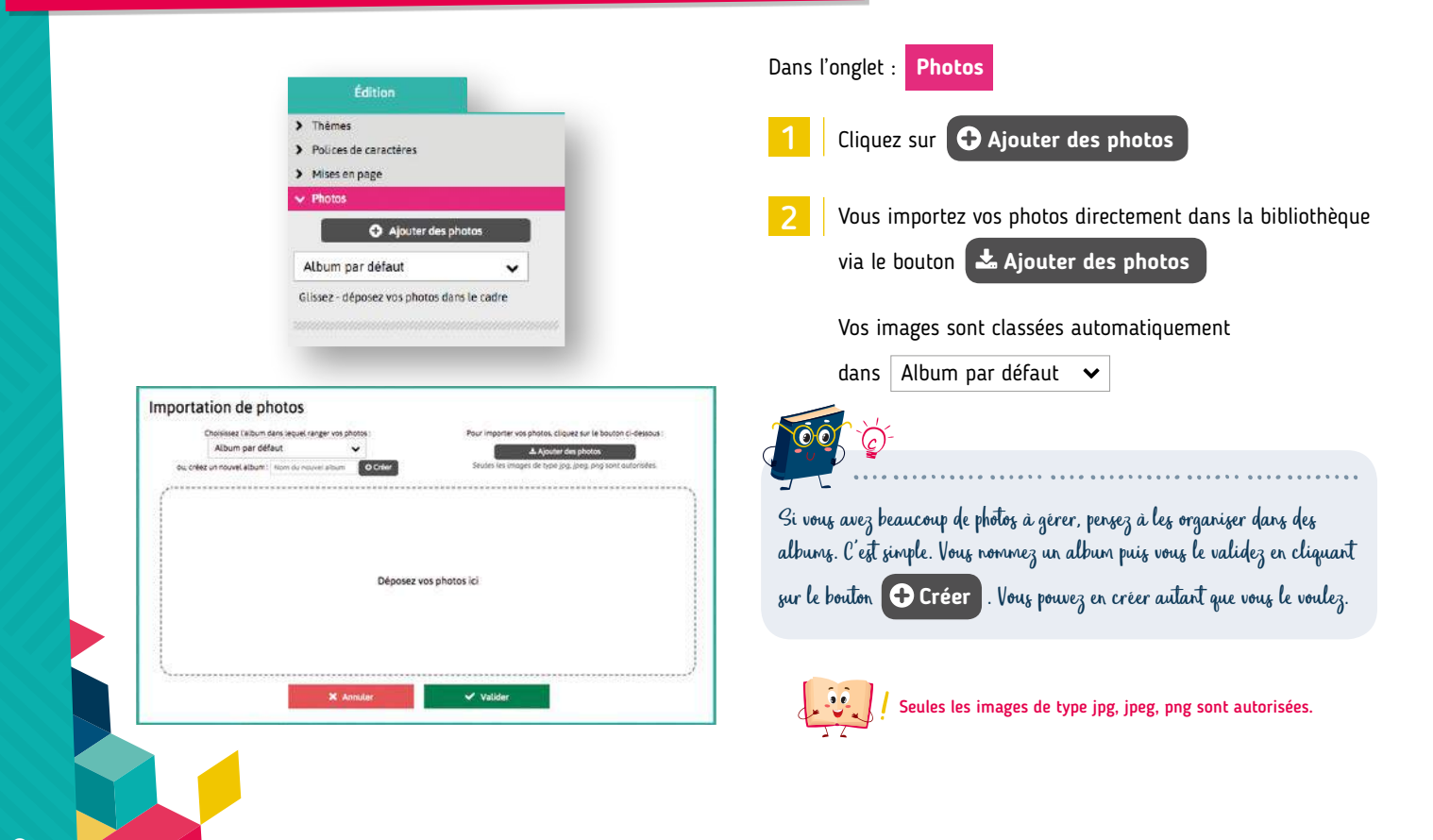

**8** *initiatives-livres.fr/photos*

### VOS PHOTOS : COMMENT LES UTILISER ?

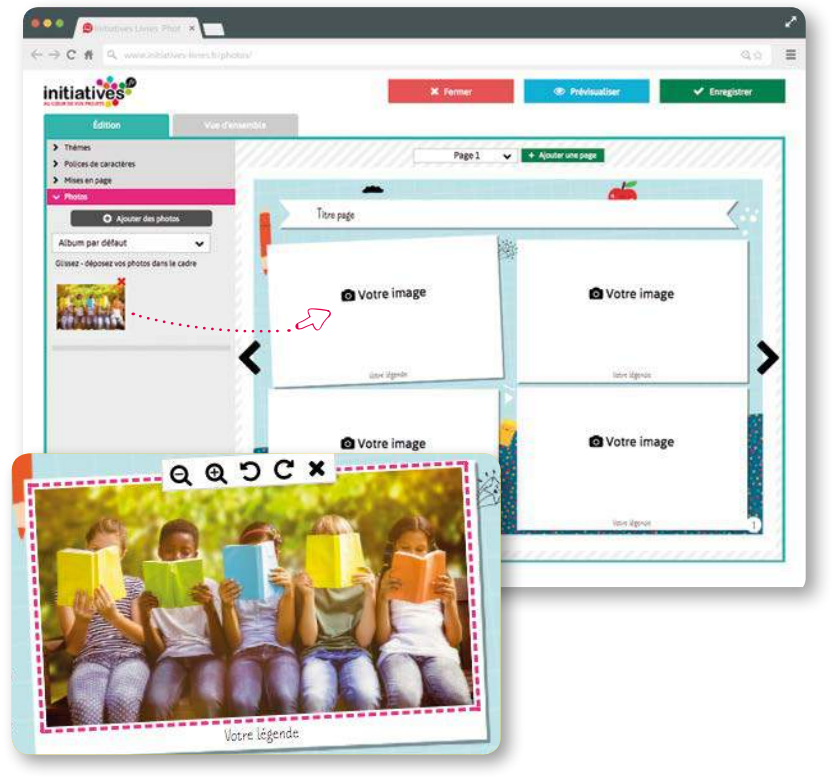

Une fois vos photos importées dans la bibliothèque, il vous suffit d'en sélectionner une avec votre souris pour ensuite la **glisser** et la **déposer** sur la page.

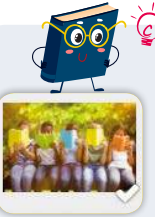

#### PRATIQUE : ..

Quand une photo a déjà été utilisée dans votre livre, elle apparaît comme cochée dans votre bibliothèque.

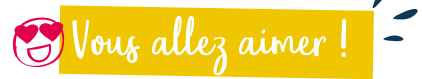

#### VOUS POUVEZ MODIFIER CHAQUE IMAGE.

- $\Theta$   $\Theta$ Pour zoomer et dézoomer.
- D  $\mathbf C$ Pour faire pivoter l'image.
- Pour supprimer l'image.

### VUE D'ENSEMBLE

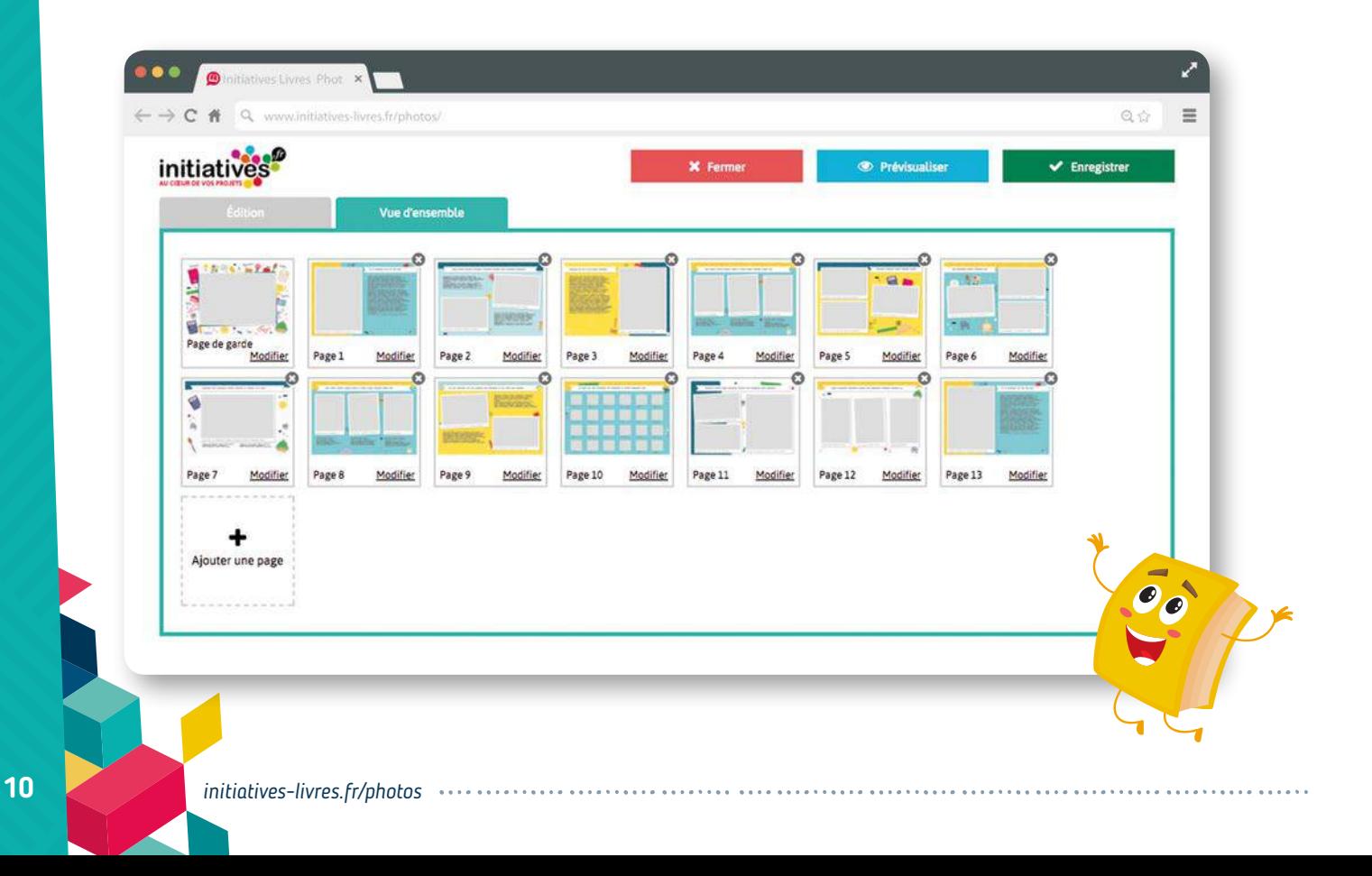

### VUE D'ENSEMBLE

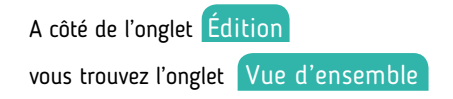

Vous apprécierez de pouvoir :

VISUALISER L'ENSEMBLE DE VOTRE LIVRE

RÉORGANISER L'ORDRE DES PAGES EN LES FAISANT GLISSER

ACCÉDER DIRECTEMENT AUX PAGES POUR LES MODIFIER

ET AJOUTER OU SUPPRIMER UNE PAGE

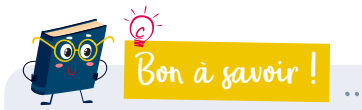

Afin de permettre un affichage rapide de cette vue d'ensemble, vos thèmes et vos mises en page apparaissent mais pas vos photos.

Soyez rassuré, elles sont bien enregistrées. D'ailleurs, vous pouvez le vérifier par vous-même en cliquant sur le bouton :

#### **Prévisualiser**

Chaque livre devant comporter au minimum 20 pages, nous vous indiquons ici le nombre de pages déjà créées.

### L'INTERFACE

### Bon à savoir !

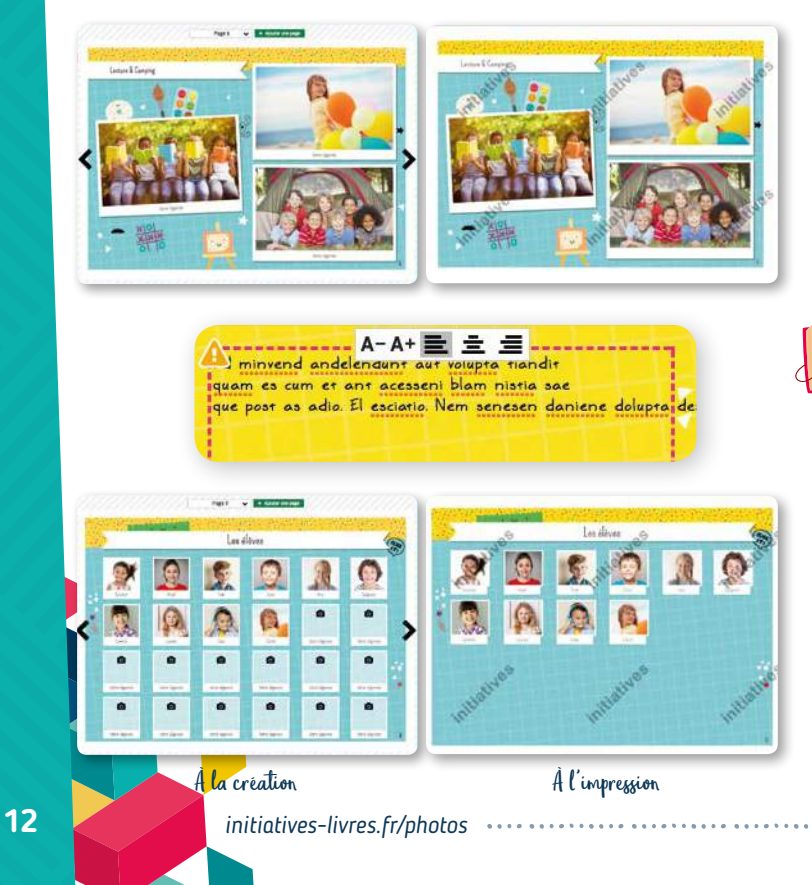

#### LÉGENDES & TEXTES

!

Dans les zones de texte, la taille du texte s'ajuste automatiquement à la longueur de la ligne. Il vous appartient de faire des sauts de ligne. Vous pouvez ensuite ajuster la taille de la police avec les boutons **A- A+** .

Les champs légende ainsi que les zones de texte non renseignés dans votre livre resteront vierges par défaut à l'impression. Vous pouvez le vérifier dans l'onglet :

Attention : Le sigle  $\blacktriangle$  vous alerte quand le texte risque d'être coupé. À vous de l'ajuster avec les sauts de ligne et les boutons **A- A+**

 **Prévisualiser**

#### MISE EN PAGE - TROMBINOSCOPE

Si dans l'onglet mise en page, vous avez choisi les modèles type Trombinoscope (Disposition 15 et 16), vous n'êtes pas obligé de remplir toutes les cases avec une photo. Les cases vides seront supprimées automatiquement pour laisser apparaître le thème de fond à la place.

## TARIF, QUANTITÉ ET BÉNÉFICE

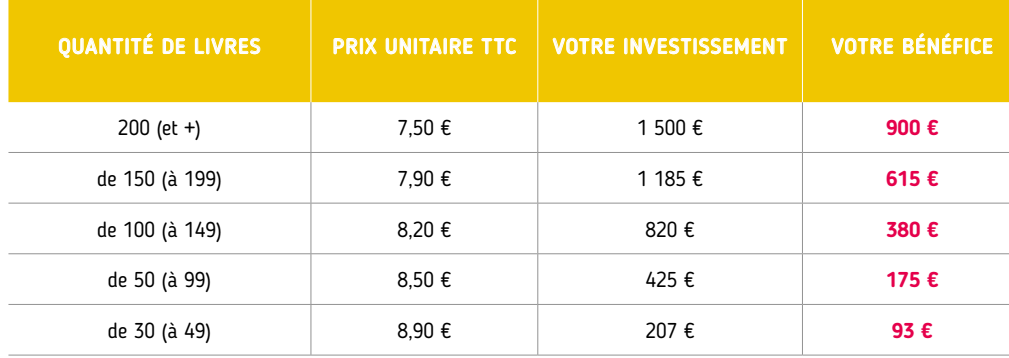

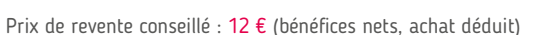

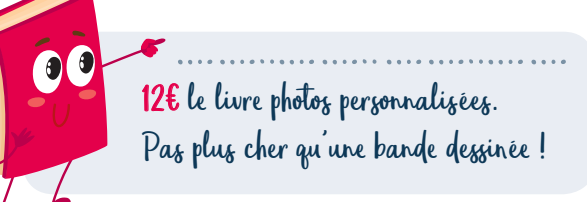

La participation aux frais d'envoi et d'emballage est de 6,80 € pour toute commande inférieure à 150 € TTC et de 12,80 € pour toute commande dès 150 € TTC. Les délais d'expédition sont de 15 jours ouvrés, à réception de votre commande.

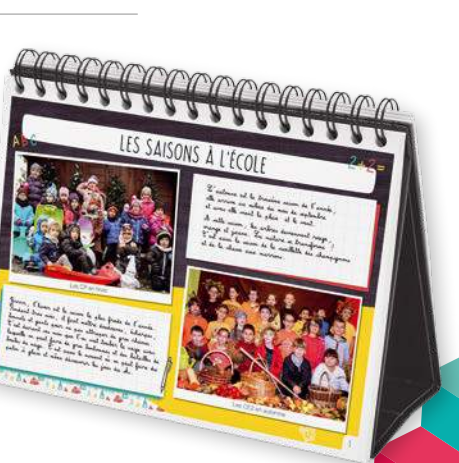

### VALIDATION DE VOTRE COMMANDE

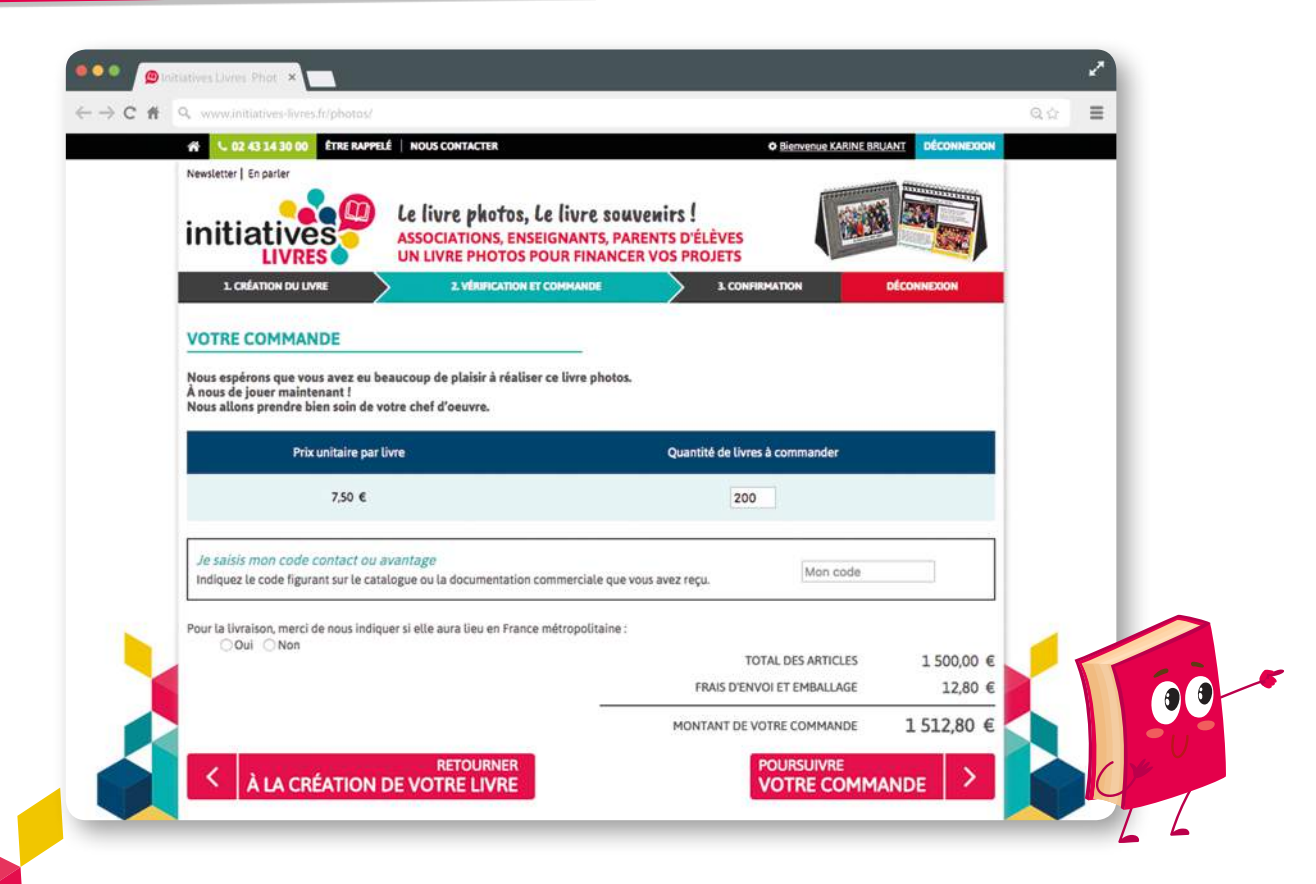

### VALIDATION DE VOTRE COMMANDE

Avant de valider votre commande, nous vous invitons à vérifier scrupuleusement tous vos textes. Sachez qu'aucune relecture ne sera faite par nos soins avant impression de votre commande. Une fois votre mission accomplie, vous n'avez qu'à cocher la case prévue à cet effet.

Pai bien vérifié mon livre photo:

Avant de commander, assurez-vous d'avoir vérifié toutes les pages de votre livre<br>Aucune correction orthographique ne sera effectuée de notre part. Une fois qu'un livre photos a été commandé, il n'est plus possible de modifier les pages qu'il contient ou d'en ajouter.

2

Le prix unitaire ainsi que les frais de port s'ajustent automatiquement au bon prix lorsque vous validez votre commande.

#### 3 Vous avez terminé !

Nous vous indiquons que votre commande a bien été enregistrée. À titre informatif, vous recevez ensuite le PDF de votre livre photos par mail.

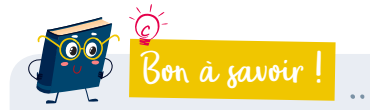

 Une commande de livres photo est possible à partir de 30 exemplaires minimum.

Un livre se compose de 20 pages minimum et de 120 pages maximum.

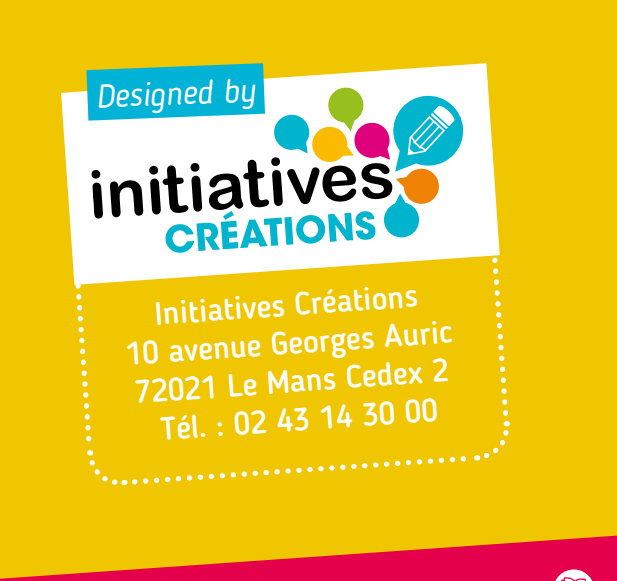

# www.initiatives-livres.fr<sup>®</sup>